# Konfigurationsbeispiel für AutoInstall auf autonomen Access Points  $\overline{\phantom{a}}$

### Inhalt

[Einführung](#page-0-0) **[Voraussetzungen](#page-0-1)** [Anforderungen](#page-0-2) [Verwendete Komponenten](#page-0-3) [Konventionen](#page-0-4) [Konfigurieren](#page-1-0) [Automatische Installation mit DHCP](#page-1-1) **[Beispiel](#page-1-2)** [Überprüfen](#page-2-0) [Zugehörige Informationen](#page-4-0)

## <span id="page-0-0"></span>**Einführung**

Dieses Dokument enthält Informationen zur Verwendung der AutoInstall-Funktion für LANs zur automatischen Konfiguration von Cisco Aironet Autonomous Access Points (APs).

### <span id="page-0-1"></span>Voraussetzungen

#### <span id="page-0-2"></span>Anforderungen

Cisco empfiehlt, über Kenntnisse in folgenden Bereichen zu verfügen:

- Wireless Autonomous-Lösungen von Cisco
- Konfigurieren eines DHCP-Servers auf einem Cisco IOS®-Router

#### <span id="page-0-3"></span>Verwendete Komponenten

- Cisco Aironet APs der Serie 1200 mit Cisco IOS Software, Version 12.3(8) JA2
- Cisco Router der Serie 2800 (als DHCP-Server verwendet) mit Cisco IOS Software-Version 12.4(11)T
- Beliebiger TFTP-Server

#### <span id="page-0-4"></span>Konventionen

Weitere Informationen zu Dokumentkonventionen finden Sie unter [Cisco Technical Tips](/c/de_de/support/docs/dial-access/asynchronous-connections/17016-techtip-conventions.html) [Conventions](/c/de_de/support/docs/dial-access/asynchronous-connections/17016-techtip-conventions.html) (Technische Tipps zu Konventionen von Cisco).

### <span id="page-1-0"></span>**Konfigurieren**

#### <span id="page-1-1"></span>Automatische Installation mit DHCP

Die Funktion "AutoInstall using DHCP for LAN Interfaces" (Automatische Installation über DHCP für LAN-Schnittstellen) ermöglicht die automatische Konfiguration eines neuen Geräts, wenn das Gerät initialisiert wird. DHCP stellt das Framework für das Übergeben von Konfigurationsinformationen an Hosts in einem TCP/IP-Netzwerk bereit. Der AutoInstall-Prozess wird initiiert, wenn keine gültige Startkonfigurationsdatei im NVRAM gefunden werden kann.

Der AutoInstall-Prozess läuft in zwei Hauptphasen:

- IP-Adressenbeschaffung
- Konfigurationsdatei herunterladen

IP-Adressenbeschaffung - In dieser Phase sendet das Gerät eine DHCP-Anfrage an einen DHCP-Server. Der DHCP-Server reagiert durch Leasing einer IP-Adresse und gibt die konfigurierten Optionen zurück (in diesem Fall TFTP-Informationen).

In der Phase der Download-Konfigurationsdatei versucht der AutoInstall-Prozess nach Erhalt einer IP-Adresse, eine Konfigurationsdatei vom TFTP-Server herunterzuladen.

Weitere Informationen zu AutoInstall finden Sie unter [Automatische Installation mit DHCP für LAN-](//www.cisco.com/en/US/docs/ios/12_1t/12_1t5/feature/guide/dt_dhcpa.html)[Schnittstellen](//www.cisco.com/en/US/docs/ios/12_1t/12_1t5/feature/guide/dt_dhcpa.html).

#### <span id="page-1-2"></span>**Beispiel**

Das Beispiel dieses Dokuments enthält einen sofort einsatzbereiten unabhängigen Zugangspunkt der Cisco Aironet Serie 1200, der die Funktion "AutoInstall for LAN" verwendet, um die auf dem TFTP-Server gespeicherte Konfigurationsdatei herunterzuladen.

Zum Beispiel wird der Cisco IOS-Router als DHCP-Server verwendet, und eine gültige Konfigurationsdatei wird im Stammverzeichnis des TFTP-Servers gespeichert.

Im Beispiel dieses Dokuments wird der Cisco IOS-Router als DHCP-Server verwendet. Diese IP-Adressen werden verwendet:

- 10.78.177.16 TFTP-Server
- 10.78.177.30 DHCP-Server

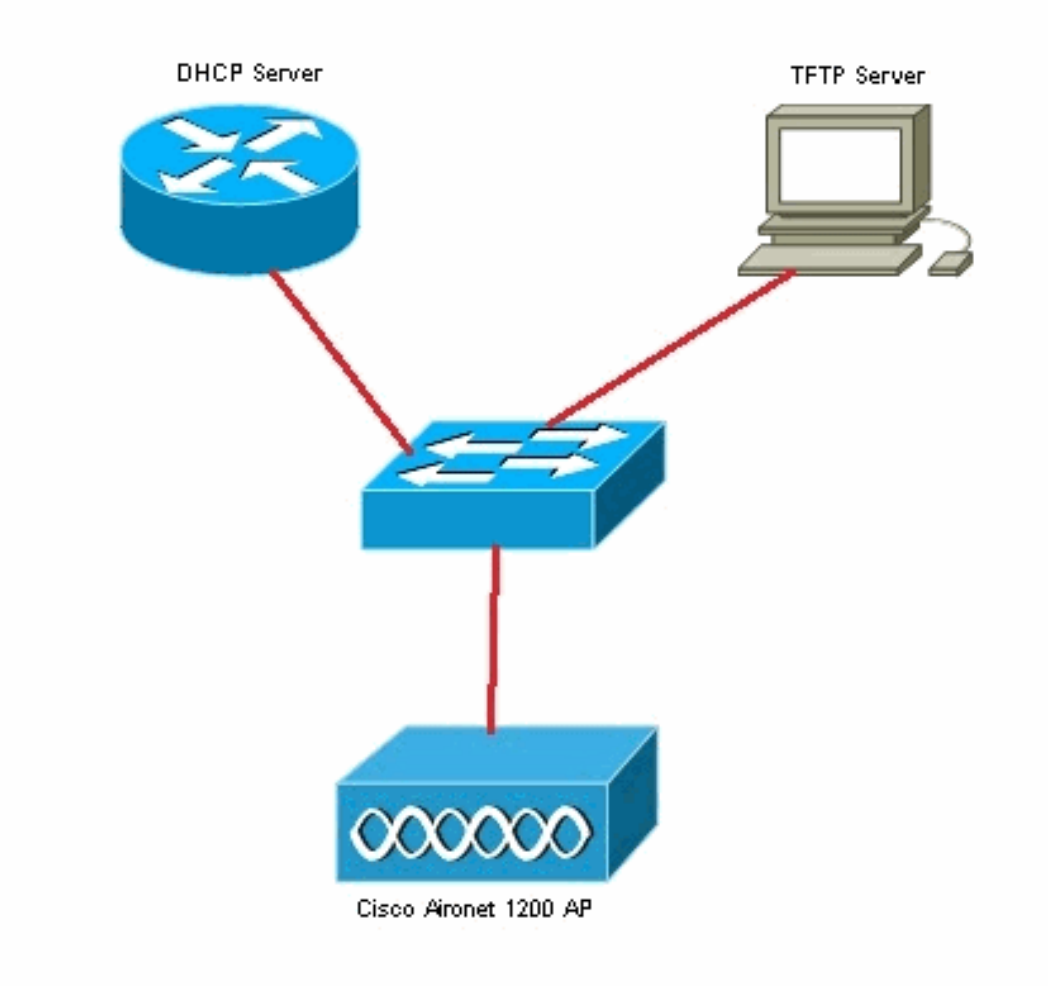

Es wird davon ausgegangen, dass der Cisco IOS-Router bereits konfiguriert und im Netzwerk aktiv ist. Hier wird nur die für dieses Dokument erforderliche DHCP-Konfiguration angezeigt:

```
2800-ISR-TSWEB#show run
Building configuration...
Current configuration : 2029 bytes
!
!
ip dhcp pool autoinst
   network 10.78.177.0 255.255.255.192
   bootfile 1200_AP_confg
    option 150 ip 10.78.177.16
!
```
Als Nächstes muss der TFTP-Server aktiviert werden, und die gültige Konfigurationsdatei muss im Stammverzeichnis des TFTP-Servers gespeichert werden.

In diesem Beispiel wurde der TFTP-Server aktiviert, und die Konfigurationsdatei wurde im Stammverzeichnis gespeichert.

#### <span id="page-2-0"></span>Überprüfen

Sie müssen den sofort einsatzbereiten, autonomen Access Point hochfahren und überprüfen, ob die AutoInstall-Funktion wie erwartet funktioniert.

\*Mar 1 00:00:17.032: AUTOINSTALL \*Mar 1 00:00:32.216: %LINEPROTO-5-UPDOWN: Line protocol on Interface BVI1, changed state to up \*Mar 1 00:00:40.350: **%DHCP-6-ADDRESS\_ASSIGN: Interface BVI1 assigned DHCP address 10.78.177.4, mask 255.255.255.192, hostname ap**

**Loading 1200\_AP\_confg .from 10.78.177.16 (via BVI1): ![OK - 1885 bytes]**

\*Mar 1 00:01:03.662: %SYS-5-CONFIG\_I: **Configured from tftp://10.78.177.16/1200\_AP\_confg by console**

Wie Sie aus den Protokollen sehen können, hat der Access Point die Konfigurationsdatei erfolgreich vom TFTP-Server heruntergeladen. Dies kann überprüft werden, indem der Befehl show run auf dem Access Point ausgegeben wird:

```
1200_AP#show run
Building configuration...
Current configuration : 1885 bytes
!
version 12.3
no service pad
service timestamps debug datetime msec
service timestamps log datetime msec
service password-encryption
!
hostname 1200_AP
!
enable secret 5 $1$VhbX$6jqz9MceJfKZJ8HWmTbtn/
!
ip subnet-zero
ip domain name shc.org
ip name-server 167.94.17.92
!
!
<Snipped>
!
interface Dot11Radio0
 no ip address
 no ip route-cache
  shutdown
  !
  encryption key 1 size 40bit 7 055C207F4663 transmit-key
  encryption mode wep mandatory
  !
  ssid ceteam
  !
  speed basic-1.0 basic-2.0 basic-5.5 6.0 9.0 basic-11.0 12.0 18.0 24.0 36.0 48.0 54.0
  station-role root
  bridge-group 1
  bridge-group 1 subscriber-loop-control
  bridge-group 1 block-unknown-source
  no bridge-group 1 source-learning
  no bridge-group 1 unicast-flooding
  bridge-group 1 spanning-disabled
!
```
# <span id="page-4-0"></span>Zugehörige Informationen

- [Konfigurationsbeispiel für die automatische Installation auf Wireless LAN Controllern \(WLCs\)](/c/de_de/support/docs/wireless/4400-series-wireless-lan-controllers/111445-autoinstall-wlc-00.html) [mit Microsoft DHCP-Server](/c/de_de/support/docs/wireless/4400-series-wireless-lan-controllers/111445-autoinstall-wlc-00.html)
- [Konfigurationsbeispiel für eine grundlegende WLAN-Verbindung](/c/de_de/support/docs/wireless-mobility/wireless-lan-wlan/68005-wlan-connect.html)
- [Technischer Support und Dokumentation Cisco Systems](//www.cisco.com/cisco/web/support/index.html?referring_site=bodynav)